Figueirinhas, José Miguel Maia (2016).

Diretrizes de *Metamorfoze* para a Imagem de Preservação. *Millenium, 50* (jan/jun). Pp. 19-47.

# **DIRETRIZES DE** *METAMORFOZE* **PARA A IMAGEM DE PRESERVAÇÃO** *METAMORFOZE* **PRESERVATION IMAGING GUIDELINES**

JOSÉ MIGUEL MAIA FIGUEIRINHAS <sup>1</sup>

<sup>1</sup> Mestre em Fotografia Aplicada pelo Instituto Politécnico de Tomar –

Escola Superior de Tecnologia de Tomar − Portugal.

(e-mail: figueirinhasjose@sapo.pt)

#### **Resumo**

As *Diretrizes de Metamorfoze para a Imagem de Preservação* definem uma prática protocolar, quer ao nível dos equipamentos (fotográficos e informáticos), quer dos procedimentos de captura digital de imagem. A aplicação destas diretrizes faz-se através de uma gestão de cor altamente rigorosa, exigindo uma calibragem dos equipamentos a fim de alcançar a cor verdadeira, o tom e a densidade naturais, garantindo que o objeto que veremos, já digitalizado, estará perfeitamente igual ao objeto original, visto *in loco*, com as mesmas condições de luz em que foi fotografado.

As *Diretrizes de Metamorfoze para a Imagem de Preservação* definem as normas de qualidade do Rijksmuseum e determinam um elevadíssimo padrão de qualidade das imagens digitais capturadas, e, acima de tudo, a obtenção de imagens dos objetos originais totalmente fidedignas.

**Palavras-chave**: imagem de preservação, diretrizes de *Metamorfoze*, Rijksmuseum, cor, digitalização.

#### **Abstract**

The *Metamorfoze Preservation Imaging Guidelines* define a practical protocol to the level of equipment (photographic and computer) and digital image capturing procedures performing the implementation of these guidelines, through a highly accurate color management, consisting in a calibration of the equipment in order to achieve true color, tone and natural density, ensuring that the object that we'll see

already digitized will be perfectly equal to the object seen *in loco* with the same lighting conditions where it was photographed.

The *Metamorfoze Preservation Imaging Guidelines* define the Rijksmuseum's quality standards and determine an extremely high quality standard of the digital images which were collected, but, most of all, totally faithful to the original objects.

**Keywords**: preservation imaging; *Metamorfoze* guidelines; Rijksmuseum, color, digitization.

# **Introdução**

O Rijksmuseum existe porque Rembrandt, pintor holandês do séc. XVII, fez um quadro impressionante, designado por *Nachtwacht (Night Watch* – Ronda Noturna). O Rijksmuseum foi mandado construir por causa deste quadro, de tal forma imponente, que o leva a ser visitado por centenas de pessoas diariamente!

A coleção do Rijksmuseum consiste em 700.000 impressões, gravuras/desenhos e fotografias, 8000 pinturas e, aproximadamente, 250.000 objetos, desde cerâmicas a modelos navais, prata, ouro, objetos militares, trajes, têxteis, esculturas, mobiliário, etc.

Os fotógrafos residentes trabalham debaixo de normas muito específicas, cumprindo um fluxo de trabalho diário que deve obedecer a um elevado padrão de qualidade. Mas quase todos os fotógrafos que integram o departamento de fotografia trazem já consigo muitos anos de experiência, por exemplo em publicidade e fotografia de produto, criando uma série de automatismos e procedimentos na produção e pós-produção das fotografias digitais, otimizando determinadas operações nos programas informáticos de fotografia, sem colidir nem devassar as Diretrizes de *Metamorfoze*.

A entidade reguladora destas normas é o *Bureau Metamorfoze* que, em conjunto com a *Koninklijke Bibliotheek* (KB) - Biblioteca Nacional da Holanda - e os Arquivos Nacionais (NA), definiram esta norma mínima na base da investigação.

O programa chama-se *Diretrizes de Metamorfoze para a Imagem de Preservação*. Este complexo protocolo destina-se fundamentalmente à preservação da herança documental holandesa em papel, podendo aplicar-se também à Pintura.

Esta prática na gestão da produção fotográfica digital é completamente inovadora e revolucionária, garantindo uma qualidade ótima em relação ao objeto original.

Trata-se de um conhecimento de extrema importância, testado diariamente pelo meu colega Henny van Beek, para um rigoroso controlo de qualidade que deverá ser analisado por especialistas do *Bureau Metamorfoze*, avaliando, assim, o padrão de qualidade obrigatório a praticar no Rijksmuseum.

As Diretrizes de *Metamorfoze* ainda só se praticam na Holanda, Inglaterra e Estados Unido da América. Seria importante e interessante que esta prática protocolar se tornasse o *standard* da fotografia de preservação também em Portugal, bem como em todos os países com museus e instituições de arte que conservam e restauram os seus artefactos.

### **Contexto Histórico do Rijksmuseum**

O Rijksmuseum abriu as suas portas em 1800 sob o nome de *Nationale Kunstgalerij*. Na época, foi alojado em *Huis ten Bosch*, em Haia. A coleção era composta principalmente por pinturas e objetos históricos. Em 1808, o museu mudou-se para a nova capital, Amesterdão, tendo ficado sediado no Palácio Real na Praça Dam.

Após a ascensão do rei Willem I ao trono, a pintura e a coleção nacional de impressões foram transferidas para o *Trippenhuis* em Kloveniersburgwal, enquanto os outros objetos foram devolvidos a Haia. O atual edifício está em uso desde 1885. O Museu Holandês para História e Arte, sediado em Haia, mudou-se para as mesmas instalações, formando o que se tornaria mais tarde os departamentos de história holandesa, Escultura e Arte Aplicada.

O edifício foi completamente modernizado, enquanto, simultaneamente, se restaurava mais *design* original de interiores de Cuypers: o Rijksmuseum apelidou o empreendimento "Verder met Cuypers" [Continuando com Cuypers]. O Rijksmuseum é um novo museu deslumbrante, capaz de satisfazer as necessidades dos seus visitantes do século 21 (*History of the Rijksmuseum*, s.d.).

#### **Contexto Histórico das Diretrizes de** *Metamorfoze*

#### **Antecedentes do programa** *Metamorfoze*

*Metamorfoze*, o programa nacional holandês para a preservação do património papel, começou em 1997. O programa é financiado pelo Ministério da Educação, Cultura e Ciência, e coordenado conjuntamente pela *Koninklijke Bibliotheek* (KB), a Biblioteca Nacional do Holanda, e os Arquivos Nacionais (NA). O objetivo do programa é preservar arquivos, livros, jornais e revistas publicados antes de 1950 e que estão ameaçados pela natural corrosão que advém com a passagem do tempo.

A abordagem escolhida é a salvaguarda do conteúdo destes documentos, capturando-os em imagens digitais. Além disso, os documentos originais são embalados de forma segura, colocados em armazenamento a longo prazo e retirados de uso.

# **História das Diretrizes**

Quando o programa *Metamorfoze* começou em 1997, foram definidos padrões de qualidade para a conversão analógica por meio de microfilmagem para a sua preservação, de modo a garantir, como parte do programa, uma ótima qualidade dos microfilmes produzidos. Estas normas estavam de acordo com as normas internacionais para a preservação de microfilmagem no momento. Durante a extensa prática, nos anos seguintes, estas normas foram repetidamente reelaboradas e reajustadas, resultando em versões consecutivas das Diretrizes de microfilmagem de preservação.

Agora, mais de dez anos após o início do *Metamorfoze*, o programa de preservação nacional oferece às organizações a opção de preservar documentos por meio da conversão digital, sob a forma de preservação de imagens.

# **O Fundo das Diretrizes de imagem de Preservação Princípios básicos**

A preservação da imagem é baseada no mesmo princípio que a microfilmagem para preservação: o substituto, ou cópia de preservação, deve ser uma reprodução exata do original. Isto significa que todas as informações disponíveis no original devem também estar disponíveis na cópia de preservação, bem como nas imagens derivadas feitas a partir desta cópia. Para alcançar este objetivo é essencial assegurar uma relação verificável entre a cópia de preservação e o documento original, com base em critérios de qualidade objetivamente mensuráveis. Estes critérios de qualidade são parcialmente derivados de padrões e normas internacionalmente aceites e, em parte, da investigação técnica realizada pela KB.

### **Os critérios de qualidade para a preservação de imagem**

O núcleo destas orientações assenta em critérios técnicos de qualidade estabelecidos para a imagem da televisão digital. O objetivo é estabelecer critérios para avaliar a qualidade das imagens de forma objetiva, isto é, com base em normas mensuráveis. Esta avaliação objetiva é realizada com o auxílio de miras técnicas e de software. Além disso, as orientações preveem uma compreensão de todo o fluxo de trabalho de digitalização e as capacidades técnicas dos vários dispositivos de captura.

A densidade ótica e cor das miras técnicas podem ser mutuamente divergentes no momento em que estão a investigar a variabilidade e a estabilidade das miras técnicas a longo prazo. O conhecimento e compreensão da variabilidade das miras técnicas são necessários para realizar uma avaliação objetiva.

Ao avaliar os critérios de qualidade individuais, a norma não estabelece o máximo alcançável, mas um limite mínimo definido pelo Metamorfoze. Os gestores da qualidade do programa Metamorfoze definiram esta norma mínima na base da investigação, de tal modo que a qualidade das imagens de preservação é garantida de forma ótima, ao mesmo tempo que permite um fluxo de trabalho realista (Dormolen, Gillesse, & Reerink, 2007, p. 4-5).

# **As Diretrizes de** *Metamorfoze***, a Diretriz FADGI e Profundidade de** *bits Metamorfoze*

Os "*Masters*" da preservação *Metamorfoze* (arquivos de máxima qualidade feitos a partir da captura original) devem estar dotados do espaço de cor eciRGBv2. A principal vantagem do eciRGBv2 é o facto de que este espaço de cor é apoiado por L \*. Isto significa que as diferenças de tom neste espaço de cor são construídas conforme as diferenças de tons percecionadas pelo olho humano. Como resultado disso, o cinzento médio no original permanece cinzento médio no ficheiro digital. Porque eciRGBv2 é um espaço de cor D50, é perfeito para os arquivos usados para materiais impressos.

Mais informações sobre este espaço de cor são fornecidas no *site* da *European Color Initiative*: [www.eci.org.](http://www.eci.org/) Os espaços de cor podem ser descarregados a partir deste *site*.

# *Metamorfoze Light*

No nível de qualidade *Metamorfoze Light*, os "*Masters*" de preservação podem ser entregues em eciRGBv2 ou Adobe RGB (1998). Num projeto de digitalização, tem que ser selecionado um espaço de cor. Para digitalizar o material escrito à mão recomendamos a utilização do eciRGBv2. Infelizmente, usando o eciRGBv2, nem sempre é possível, com certos *scanners* e *softwares* de *interface* existentes. De um ponto de vista prático o Adobe RGB (1998) é, assim, tolerado.

# *Metamorfoze Extra Light*

No nível *Extra Light* da qualidade *Metamorfoze*, ambos os arquivos RGB (cor) e escala de cinzento (valores neutros) podem ser feitos. Arquivos em escala de cinzento só podem ser feitos se nenhuma cor existir no original. Para fazer os arquivos em escala de cinzento, é necessária a permissão do *Bureau Metamorfoze*. Para arquivos em escala de cinzento o perfil exigido é cinzento, gama 2.2. Muitos *scanners* podem gerar diretamente imagens em escala de cinzento. O Adobe RGB (1998) é o espaço de captura de cor necessário (leia-se: primeiro espaço de cor), se um fluxo de trabalho de

digitalização for guardado como arquivo de cores convertido em tons de cinzento, gama 2.2. O método utilizado para converter os três canais de cor num canal de escala de cinzento não é especificado aqui. Por enquanto o método correto está a ser estudado, prestando atenção em como a sua implementação terá de ser monitorizada. Neste nível de qualidade, o eciRGBv2 só pode ser utilizado se nenhum arquivo em escala de cinzento for feito dentro do projeto. Para arquivos em escala de cinzento, o balanço de branco, tonalidade, precisão de cor e registos incorretos de tolerâncias de cor, não são aplicáveis (Dormolen, 2012, p. 17).

# **As Diretrizes FADGI**

As Diretrizes FADGI (Federal Agencies Digitization Guidelines Initiative) definem intervalos numéricos para o desempenho de equipamentos de captura digital utilizado em instituições federais, como a Biblioteca do Congresso (EUA). Devido ao critério de pesquisa extensiva e ênfase na análise prática, essas diretrizes são usadas em muitos ambientes não-governamentais. As diretrizes definem quatro níveis de qualidade: 1 estrela, 2 estrelas, 3 estrelas e 4 estrelas.

Para atingir um certo nível de qualidade de captura digital, o equipamento deve ultrapassar, comprovadamente e de forma consistente, uma variedade de métricas de qualidade.

O Departamento de Transições Digitais do Património Cultural centra-se na produção de soluções que satisfazem ou excedem todos os critérios para uma avaliação FADGI quatro estrelas. Isso requer uma excecionalmente elevada eficiência de amostragem (i.e. nitidez), erros cromáticos muito baixos (i.e. precisão de cor), alta uniformidade de luz (i.e. iluminação uniforme) e praticamente zero de registos incorretos de cores (Digital Transitions Department of Cultural Heritage, s. d.).

As orientações técnicas para a digitalização de materiais do Património Cultural que podem ser reproduzidas por imagens estáticas representam as melhores práticas seguidas pelas agências participantes na Iniciativa das Agências Federais para as Diretrizes de Digitalização (FADGI). Este grupo está envolvido num esforço cooperativo para desenvolver diretrizes comuns de digitalização para materiais de imagem estática (como o conteúdo textual, mapas, impressões fotográficas e negativos) encontrados em instituições de património cultural. Este documento baseia-se, substantivamente, em Orientações Técnicas da Administração Nacional dos Arquivos e Registos para a digitalização de arquivo, de Registos de Acesso Eletrónico: Criação de Produção Master Files – Raster Images (Junho de 2004), as quais foram revistas e atualizadas, em diversas áreas para refletir as recomendações atuais do grupo de trabalho e para refletir as mudanças que ocorreram no campo da digitalização desde 2004. Estas orientações foram elaboradas por membros do grupo de trabalho durante o

inverno de 2009-2010. Os leitores encontrarão secções atualizadas que abrangem equipamentos e métricas de desempenho de imagem, gestão da qualidade, e meta dados nesta revisão (Federal Agencies Digitization Guidelines Initiative, s. d.).

# **A profundidade de** *bits*

O alcance dinâmico da biblioteca e materiais de arquivo (livros, jornais, revistas e material escrito à mão) é geralmente muito limitado. Em geral, a densidade máxima é inferior a um valor de densidade de 1,50, razão pela qual, os *masters* de reserva destes originais podem ser produzidos em 8 *bit* por canal (cor). Os originais também podem ser capturados em 16 *bit* e salvos em 8 *bit*. Originais com uma densidade máxima superior a um valor de 1,50 devem ser digitalizados e guardados em 16 *bit* por canal de cor. Quando se digitaliza em 16 *bit*, a captura tonal do preto para o preto profundo é mais estável e confiável do que em 8 *bit*. A densidade da imagem geralmente excede 1,50 e, por isso, as imagens devem ser sempre digitalizadas e guardadas em 16 *bits* por canal (Dormolen, 2012, p. 17).

# **Gestão de Cor - Os Modelos ou Espaços de cor CIE Os Modelos ou Espaços de cor CIE**

CIE significa *Comission Internationale de l'Eclairage* (Comissão Internacional de Iluminação). A comissão foi criada em 1913 como um conselho internacional autónomo para criar um fórum para a troca de ideias e informações e para estabelecer normas para todas as coisas relacionadas com iluminação. Como parte desta missão, a CIE tem um comitê técnico, *Vison and Colour*, em Cambridge, Inglaterra, que, desde o primeiro momento, em 1931, tem sido uma força motriz na colorimetria para definir os seus padrões.

O modelo de cores CIE foi desenvolvido para ser completamente independente de qualquer dispositivo ou outro meio de emissão ou reprodução e baseia-se, tanto quanto possível, sobre a forma como os seres humanos percecionam a cor. Os elementos-chave do modelo CIE são as definições de fontes padrão e as especificações para um observador padrão (Adobe Systems Incorporated, 2000d).

# **O espaço de cor CIE básico**

O espaço de cor CIE básico, ou modelo de cor, é baseado num "Observador Padrão e iluminante padrão (D50, D65, etc.). Este é um modelo numérico de sensibilidade à cor, baseado em pesquisas iniciadas na década de 1920 numa amostra de pessoas com visão normal das cores. É um "espaço de cor universal" que representa o espectro de cores visíveis do "homem médio". A retina, sensível à luz, na parte de trás do olho tem três tipos de recetores próximos do centro, conhecidos como cones. Eles são sensíveis às três cores primárias, vermelho, verde e azul. Os valores CIE XYZ são atribuídos às curvas de vermelho, verde e azul, respetivamente (Fig. 1). Estes são os valores aproximados aos dos cones no olho (Fig. 1 e Fig. 2). A resposta relativa de cada um é representada graficamente num diagrama em vez do comprimento de onda em nanômetros (Fig. 2). O olho tem também bastonetes, fora do centro da retina, que são sensíveis à luz de comprimento de onda baixo e que apenas opera a baixos níveis de iluminação (Cruse, s. d.).

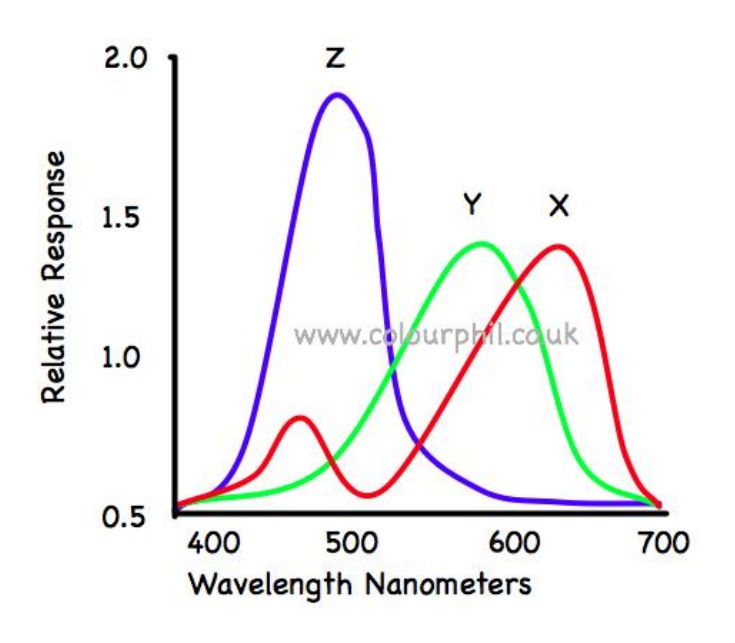

**Fig. 1** - O espaço de cor CIE básico XYZ, obtido de <http://www.colourphil.co.uk/xyz\_colour\_space.shtml> Existem dois eixos: O eixo vertical representa a resposta relativa 0 - 2.0 O horizontal representa o comprimento de onda em nanômetros, geralmente a partir de cerca de 380 para cerca de 720.

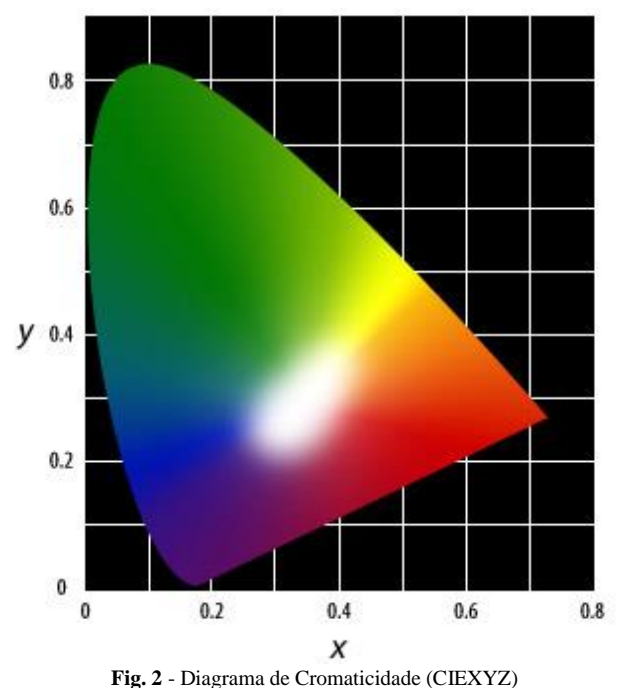

As coordenadas cromáticas são usadas em conjunto com um diagrama de cromaticidade, sendo o diagrama de cromaticidade CIE 1931 xyz um dos mais familiares. A coordenada z não é utilizada, mas pode ser inferida a partir das outras duas, uma vez que a soma das coordenadas  $x + y + z$  é sempre 1 (Adobe Systems Incorporated, 2000b).

### **O espaço de cor CIELAB**

O CIELAB é o segundo de dois sistemas adotados pela CIE, em 1976, como modelos que melhor revelaram um espaçamento de cor uniforme nos seus valores. CIELAB é um sistema de cores oponente ao sistema antecessor de Richard Hunter (1942), anteriormente chamado L, a, b. A oposição de Cor correlaciona-se com descobertas, em meados dos anos 60, em que, algures, entre o nervo ótico e o cérebro, os estímulos de cor da retina são traduzidos em distinções entre claro e escuro, vermelho e verde, azul e amarelo. CIELAB indica estes valores com os três eixos: L \*, a \*, e b \*. (A nomenclatura completa é - Espaço CIE 1976 L \* a \* b \*).

O eixo vertical central representa a luminosidade (expressa como L \*) cujos valores vão de 0 (preto) a 100 (branco). Esta escala está intimamente relacionada com o eixo do valor de Munsell, exceto que o valor de cada passo é muito maior. Este é o mesmo valor de luminosidade utilizado no CIELUV.

Os eixos de cores são baseados no facto de que uma cor não pode ser resultante da soma de valores de lados opostos do mesmo eixo, vermelho - verde e azul - amarelo, porque estas cores opõem-se uma à outra e qualquer soma de valores opostos do mesmo eixo resultam em neutralização. Em cada eixo, os valores são executados a partir de positivo para negativo. No eixo aa ', os valores positivos indicam quantidades de vermelho, enquanto os valores negativos indicam quantidades de verde. No eixo bb ', o amarelo é positivo e o azul é negativo. Para ambos os eixos, zero é cinzento neutro (Fig.3).

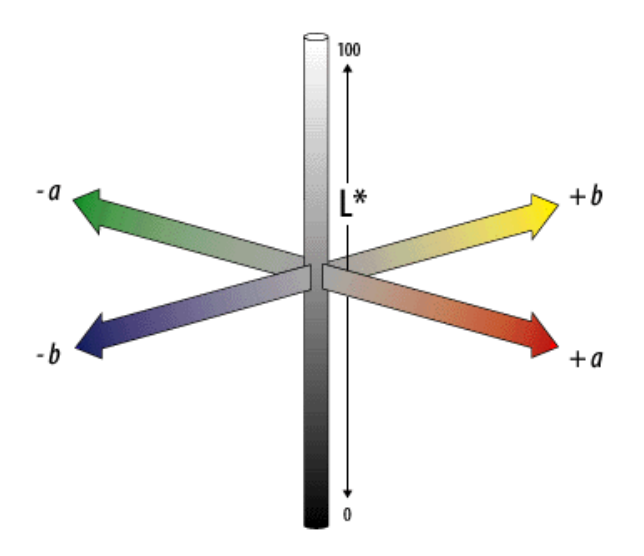

**Fig. 3** - Espaço CIE 1976 L \* a \* b \*

Portanto, os valores só são necessários para os dois eixos de cor e para o eixo dos tons de cinzento ou luminosidade (L \*), que são separados (ao contrário do que acontece com o RGB, CMY ou XYZ onde a luminosidade depende das quantidades relativas dos três canais de cor).

O espaço de cor CIELAB tornou-se muito importante para a cor do ambiente de trabalho. Como todos os modelos da CIE, este - o CIELAB - é independente do dispositivo (ao contrário do RGB e CMYK), e é o modelo básico de cores no Adobe PostScript (nível 2 e nível 3), que é usado para a gestão de cor como modelo independente dos perfis de dispositivo, ICC - *International Color Consortium* (Adobe Systems Incorporated, 2000a).

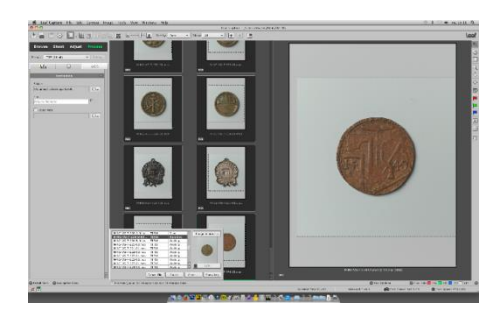

**Fig. 4** – Programa *Leaf Capture* (Leaf) **Fig. 5** - Programa *Phocus* (Hasselblad)

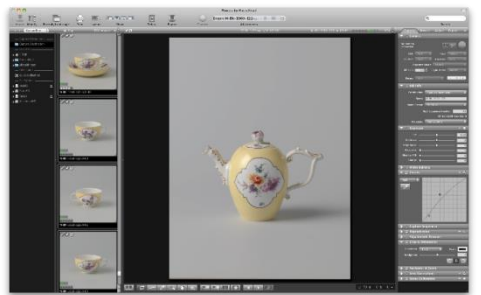

As figuras 4 e 5, ilustram os dois *softwares* de gestão remota que usei no Rijksmuseum, respetivamente *Leaf Capture* da Leaf e *Phocus* da Hasselblad. Estes *softwares* podem ser usados, praticamente, com todo o tipo de câmaras digitais, mas rivalizam entre si, ou seja, o *software Phocus* não inclui o perfil de dispositivo dos *backs* digitais da Leaf e vice-versa, o que implica ter de usar dois programas diferentes para o mesmo fim.

# **Perfis de Cor Perfis de Dispositivo**

Um sistema de gestão de cores deve ter à sua disposição as características de cada dispositivo no processo de produção, ou seja, os seus "comportamentos" de cor e gama de cores. O sistema recebe essas informações de arquivos chamados perfis de dispositivos. Um perfil de dispositivo permite ao CMS (Color Management Systems) a conversão entre o espaço de cores nativo desse dispositivo e um espaço de cores de referência independente desse mesmo dispositivo (Fig. 6) (ou seja, CIELAB ou CIEXYZ).

Cada dispositivo no sistema de produção tem o seu próprio perfil, ou fornecido por parte do CMS, disponibilizado pelo fabricante do dispositivo, ou incluído com o *hardware/software* de terceiros, ou ainda ambos. O CMS usa esses perfis para converter um espaço de cor dependente do dispositivo no espaço de cores de referência independente do dispositivo e, em seguida, um segundo espaço de cor dependente do dispositivo (Fig. 6):

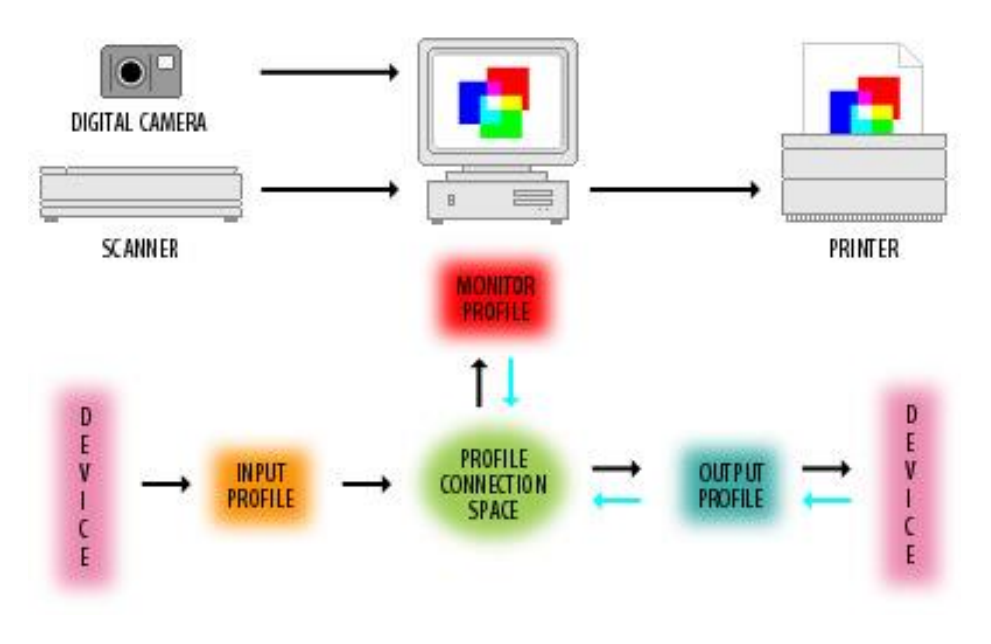

**Fig. 6** - CMS (Color Management Systems)

Os perfis de dispositivo caracterizam um dispositivo em particular, descrevendo as características do espaço de cor para esse dispositivo em determinadas condições. Alguns dispositivos possuem apenas um perfil (por exemplo, um monitor). Outros, como impressoras, podem ter vários, desde que qualquer alteração no estado da impressora seja considerada um perfil à parte.

Os perfis também podem ser incorporados dentro de arquivos de imagem. Perfis incorporados permitem a interpretação automática de informação de cor ou como a cor da imagem é transferida a partir de um dispositivo para outro.

Os Perfis de dispositivo dividem-se em três classificações:

- 1. Perfis de Entrada para dispositivos como *scanners* e câmaras digitais (também conhecidos como perfis de origem).
- 2. Perfis de exibição para dispositivos como monitores e *écrans* de painel plano.
- 3. Perfis de saída para dispositivos como impressoras, copiadoras, gravadores/copiadores de filme e máquinas de impressão, também conhecidos como perfis de destino (Adobe Systems Incorporated, 2000c).

### **Os dois tipos de perfis de cores**

Existem dois tipos de perfis de cores: baseados em miras e baseados em matriz.

Os Perfis baseados em Matriz usam fórmulas matemáticas para descrever o espaço de cor tridimensional. Podem ser relativamente pequenos. São perfis mais apropriados para espaços de trabalho, (estes espaços de trabalho (*Working Space)* são configurados por cada utilizador do *software* de imagem, determinando os espaços e perfis de cor apropriados para cada sessão fotográfica, em específico) e para serem usados como perfis incorporados (em pastas ou ficheiros) como é o caso do perfil de cor - Adobe RGB (1998).

Perfis baseados em miras, como o nome indica, utilizam uma ampla mira de pontos de amostra - chamada *Look Up Table* ou LUT - para definir o espaço de cor tridimensional. Estes perfis são mais personalizáveis, e são, portanto, mais eficientes ao traduzir informações de cor de um espaço para outro, ou em descrever as características de cor de um dispositivo em particular. Porque dependem de muitos pontos de dados, estes perfis são muito maiores.

### **Espaços de cor dependente do dispositivo e independente do dispositivo**

Alguns perfis de cores são puramente teóricos e descrevem uma forma de traduzir as cores em números. Estes são independentes do dispositivo. Outros perfis são feitos para compensar a assinatura de cor de um dispositivo como uma impressora ou um monitor. Estes são conhecidos como espaços de cores dependentes de dispositivo (American Society of Media Photographers, s. d.).

# **Processamento digital Breve Síntese**

Para todas as abordagens fotográficas anteriormente descritas, é impreterível proceder à calibração da câmara (perfil de cor criado na qualidade *Metamorfoze*), analisar a metamorfose alcançada com *software* dedicado ou na internet em delt.ae e criar um perfil de cor. Para tal, usamos a mira de cores, X-rite Digital ColorChecker SG (Fig. 7).

A partir daqui, a câmara fotográfica (Hasselblad) será totalmente controlada pelo *software interface* Hasselblad Phocus, incluindo a aplicação dos perfis de cor. O perfil desejado é-nos fornecido pelo *software* – *basICColor imput 3* ou *X-rite dng profile manager* ou ainda pelo site da Delt.ae, após uma breve análise nas Diretrizes de *Metamorfoze*, apenas para verificarmos se estamos muito ou pouco fora das tolerâncias destas diretrizes.

Depois do perfil criado (calibração de câmara), voltamos a entrar no *software interface* Hasselblad Phocus e abrimos novamente o ficheiro RAW, neste caso, da mira X-rite Digital ColorChecker SG que deu origem ao ficheiro TIFF analisado nas diretrizes aplicando agora o perfil de cor resultante, no espaço de cor eciRGBv2.

Fazemos nova exportação deste ficheiro para o formato TIFF, já com toda a gestão de cor embutida nele, e voltamos a fazer nova análise em Delt.ae ou no *software* de análise *IQ Analyzer 5*. Teremos que ter a certeza de que os valores de referência de cada quadrícula da mira em questão, não sairão fora das tolerâncias das Diretrizes de *Metamorfoze*.

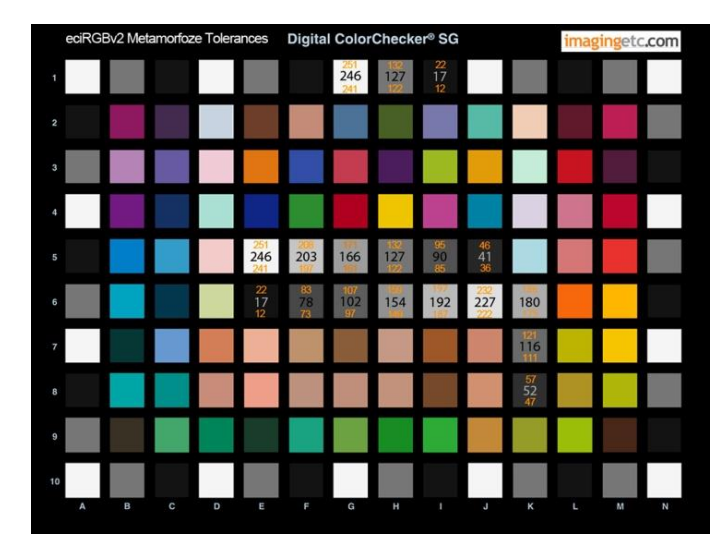

**Fig. 7**- Valores e tolerâncias dos neutros na *Metamorfoze* e no espaço de cor eciRGBv2 com a mira DCSG

Se algum valor de referência estiver fora das tolerâncias, em qualquer dos métodos de análise, será/ão assinalada/s a vermelho a/as quadrícula/s que estejam fora dessas balizas.

Deveremos, então, fotografar a mira outra vez, recorrendo a suaves alterações no posicionamento das luzes e/ou focar novamente o melhor possível. Nova exportação, novo perfil de calibragem e nova análise, até que todos os valores fiquem assinalados a verde, considerando-se assim um ficheiro *master file* (ficheiro principal) de qualidade *Metamorfoze*. Todas as fotografias seguintes, ou seja, a sucessão de objetos da sessão fotográfica, ficam automaticamente com toda a estrutura de calibragem da câmara anteriormente alcançada e embutida. Cumpre-se, deste modo, a captura digital para arquivo, da mais elevada fidelidade ao original, tal como nós o vemos (Dormolen, 2012, pp. 9-13).

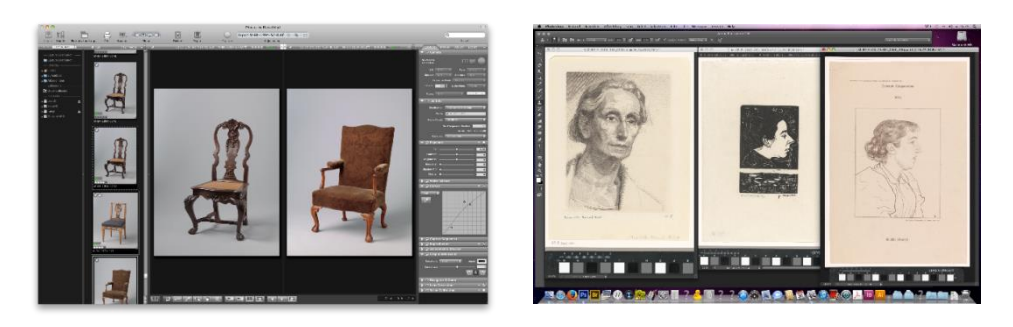

**Fig. 8** – Mobiliário **Fig. 9** - Litogravuras

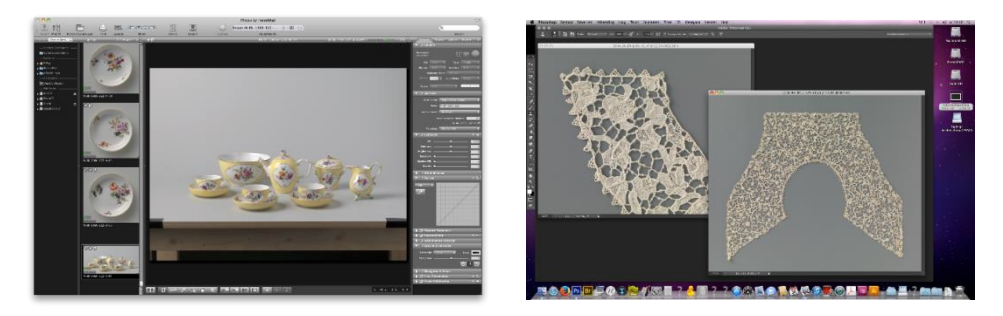

Fig. 10 – Porcelana **Fig. 11** - Rendas

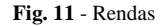

As figuras anteriores (Fig. 8, 9, 10 e 11) ilustram alguns dos trabalhos realizados por mim no cumprimento do *workflow* diário do departamento de fotografia do Rijksmuseum.

Tal como já referi anteriormente, é nos documentos planos, em papel, que se imprime o máximo de rigor na calibragem da câmara, ou seja, toda a ação protocolar exigida pelas Diretrizes de *Metamorfoze* para alcançar as melhores *performances* nos sucessivos perfis de entrada, pois cada sessão exige a criação de um perfil novo!

### **O conceito** *Metamorfoze* **da metamorfose**

O termo *pixels* (*pixel* é uma combinação das palavras: imagem (*picture*) e elemento) e refere-se aos elementos de imagem de uma fotografia digital. O número de *pixels* por polegada (*inch*) (PPI) indica o número de elementos de imagem existentes, tanto horizontalmente como verticalmente, numa fotografia digital. O número de *pixels* por polegada indica o tamanho de intervalos por polegada com que uma imagem é feita ou pode ser feita. O termo referente a estes intervalos de elementos de imagem designa-se por taxa de amostragem (= número de elementos por unidade de distância).

As Diretrizes de *Metamorfoze* partiram de um certo nível de detalhe e nitidez que desejamos ter nos masters de preservação. Isso ajuda-nos a calcular a taxa de amostragem desejada. Para determinar a nitidez pretendida, expressa em linhas por milímetro (lp / mm), usamos o tamanho da letra «e» minúscula impressa no tamanho do original (Fig. 14).

Para tamanhos DIN A5 até DIN A2, com a letra 'e' minúscula impressa na mira  $(QA-2)$  maior ou igual a 1 mm, a nitidez necessária é de, pelo menos, 5 lp / mm (Dormolen, 2012, p. 24).

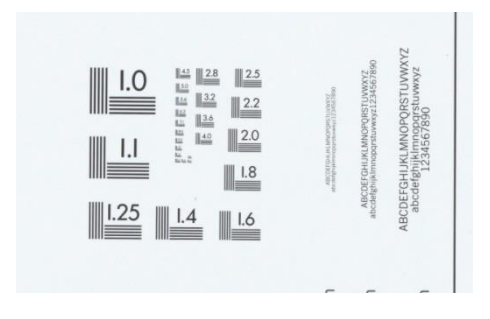

**Fig. 12** - Mira  $QA - 2$ , pormenor das linhas verticais/ horizontais onde se dá a metamorfose destas (300PPI)  $=(5.9 \text{ lb/mm})$ 

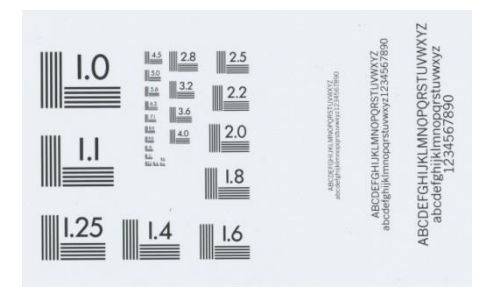

**Fig. 13** - Mira QA – 2, pormenor das linhas verticais/ **Fig. 14** – Mira Técnica QA - 2 horizontais onde se dá a metamorfose destas (600PPI)  $=(11,8 \text{ lp/mm})$ 

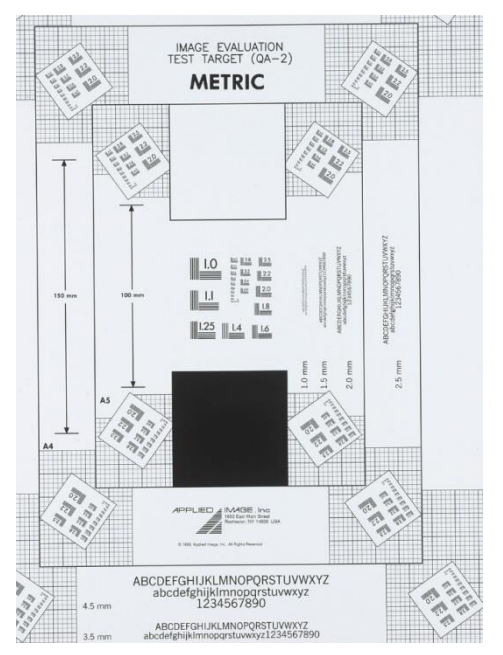

Conforme as linhas verticais/horizontais, bem como, de igual forma, os intervalos entre si vão estreitando, cada vez caberão mais linhas dentro de 1 milímetro. Observando diretamente a mira a olho nu, conseguimos distinguir até cerca de 5,6 lp/mm (Fig 12). A partir daqui, deixamos de ver linhas e veremos apenas manchas cinzentas… é aqui que começa a metamorfose (para esta distância). Mas se nos aproximarmos da mira, já conseguiremos visualizar mais linhas por milímetro, ou seja, incrementámos a resolução da imagem que se forma na retina, no caso do olho humano, tal como, da mesma forma, acontece nos sensores das câmaras fotográficas digitais. A metamorfose dar-se-á com mais linhas por milímetro (Fig. 13).

# **Procedimento de Calibração**

Os passos seguintes foram apurados usando *software* Hasselblad Phocus 2.8, por ser o método mais fiável para calibrar as câmaras Hasselblad.

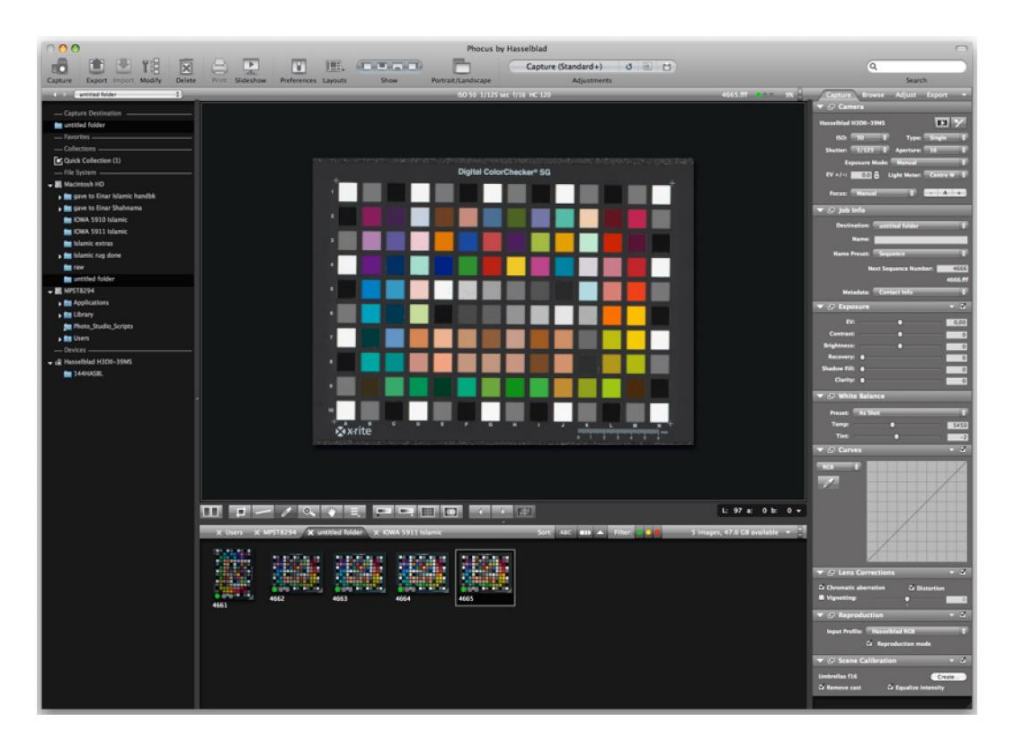

**Fig. 15** - Captura da mira x-rite DCSG no Phocus

- 1) Ajustamos a posição da câmara para enquadrar a mira de cores X-rite DCSG. Devemos usar um fundo preto (Fig. 15).
- 2) Na aba "Capture" por baixo de "Reproduction", selecionamos Hasselblad L \* RGB (Fig. 16).

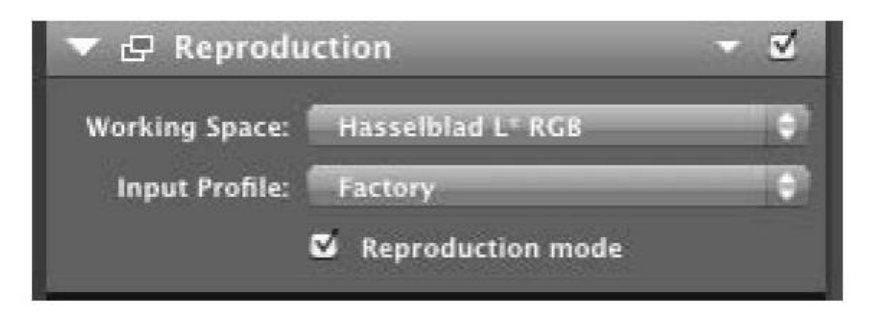

**Fig. 16** – Perfil de entrada #1

3) Na aba "Export" em "Output Preview" (Fig. 17) certificamo-nos de ajustar a câmara para "for calibration". Se ainda não temos uma predefinição, basta criar uma nova de exportação com as seguintes opções: TIFF 16bit, tamanho original, e *SOURCE* como espaço de cores de destino. Nomeamos o *preset* "for calibration" (Serve essencialmente para desativar a gestão de cor).

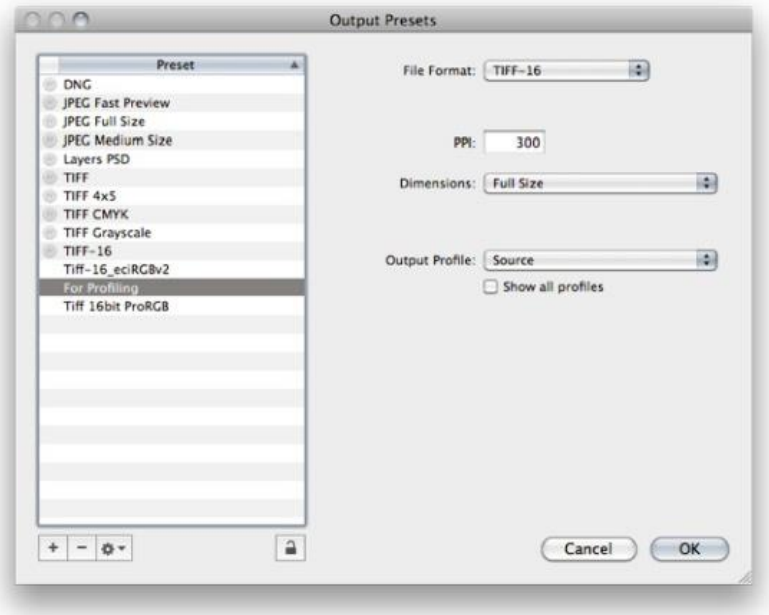

**Fig. 17** - Perfil de saída #1

4) Definir a curva para Padrão (Linear) (Fig. 18).

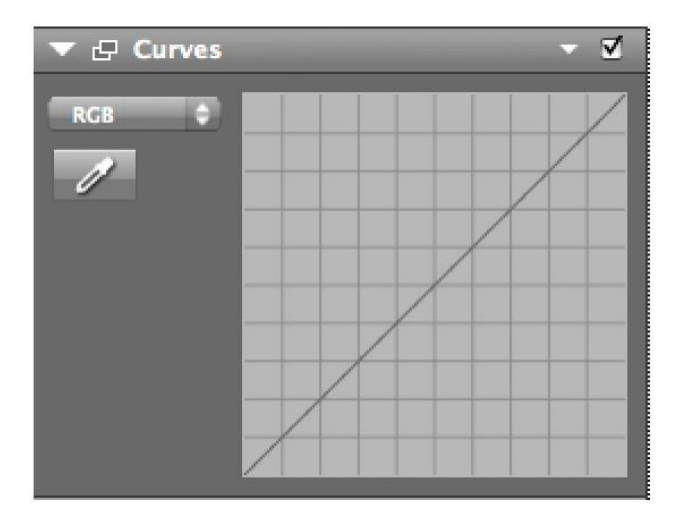

**Fig. 18** - Curva de correção de exposição

5) Desativamos a vinhetagem e qualquer calibração *Scene Calibration* (Fig. 19).

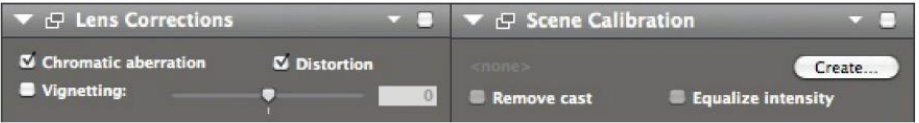

**Fig. 19** - Desativação de calibrações

6) De acordo com uma configuração de luz uniforme (duas luzes, não uma luz e um refletor) capturamos a 1ª foto da mira DCSG e neutralizamos a câmara, clicando na quadrícula G5 (Fig. 20). Os valores RGB deverão ser iguais e em LAB, os valores a: e b: devem ser 0,0. Devemos usar uma abertura adequada ao trabalho que vamos executar.

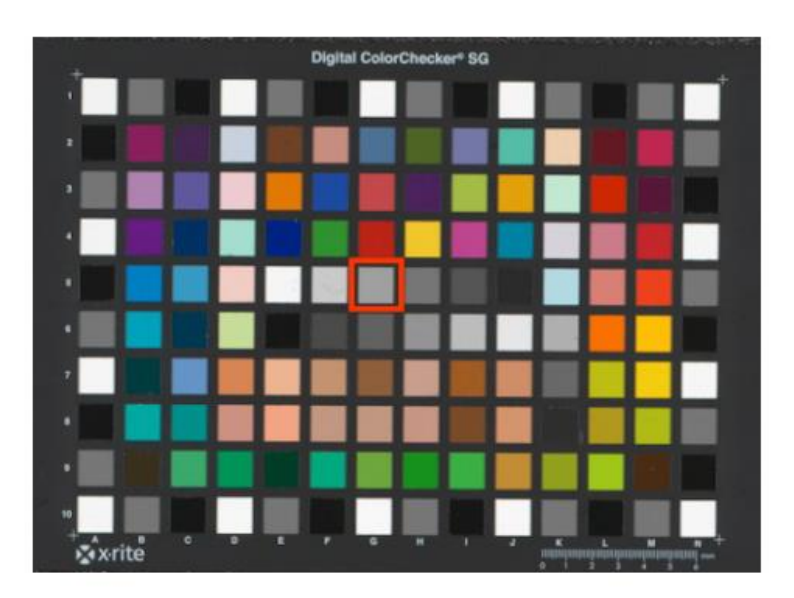

**Fig. 20** - Neutralização G5

7) Ajusta-se a exposição até chegar a um valor de L 97 para a quadrícula E5 da mira X-rite DCSG nas leituras LAB (Fig. 21). Descobrimos rapidamente que ajustar a potência no bloco será de mais ou de menos para obter esse valor. Então, basta fazer pequenos deslocamentos dos *flashes* para trás ou para a frente para afinar a exposição.

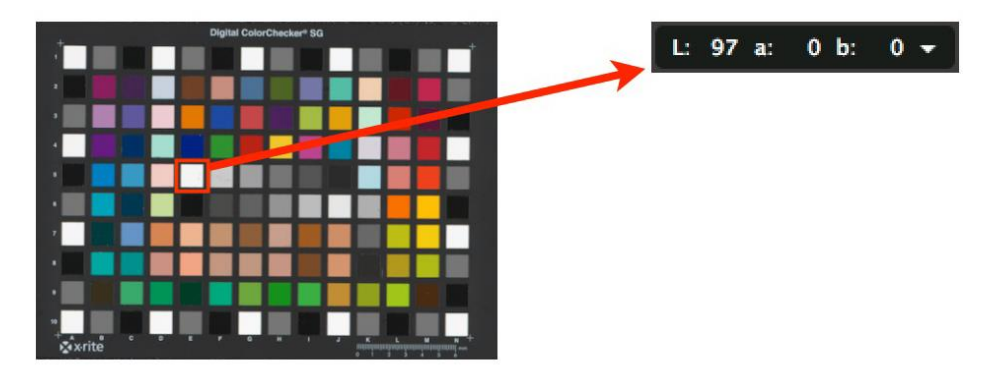

**Fig. 21** - O branco E5 com L 97

8) Colocamos a placa branca de calibração em cima da mira de cores X-rite DCSG, desfocamos a câmara ligeiramente e fotografamos (Fig. 22). Só para reproduções de papel, não para pinturas.

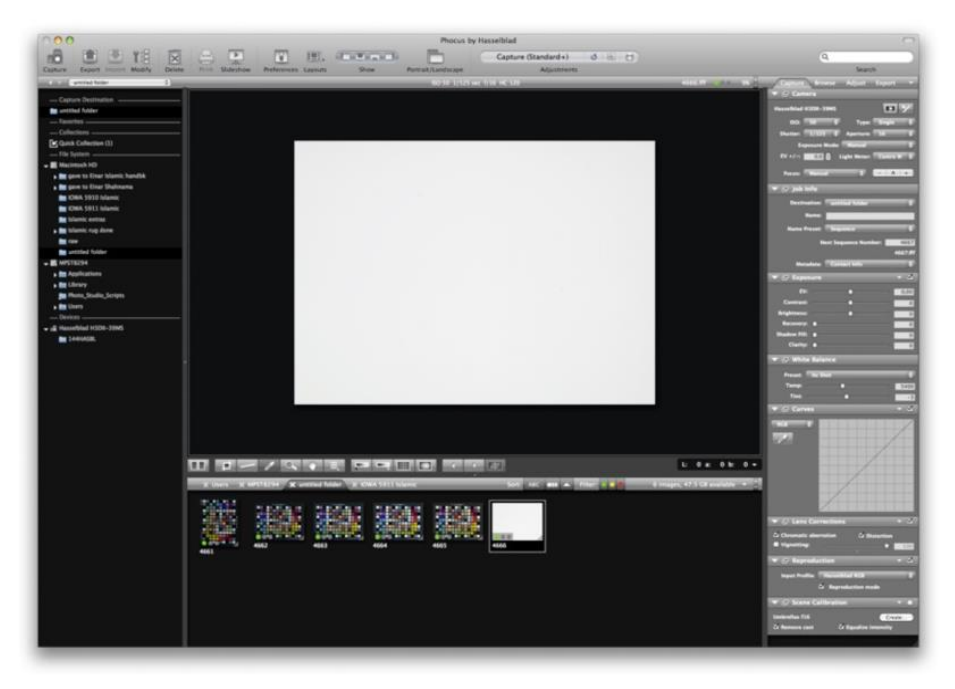

**Fig. 22** - Fundo branco para o equilíbrio da luz em toda a superfície

- 9) Verificamos a consistência da luminosidade da placa canto-a-canto e centro. Devemos ter em atenção qualquer variação de cor e/ou densidade. Ocasionalmente os valores são menores nos limites do enquadramento. Se a luz estiver uniforme, não pode haver uma diferença de 3L valores de canto-a-canto (Fig. 22)
- 10) Criamos a nossa *Scene Calibration* e ativamo-la; deveremos agora ter um perfeito equilíbrio da luz em toda a superfície (Fig. 23).

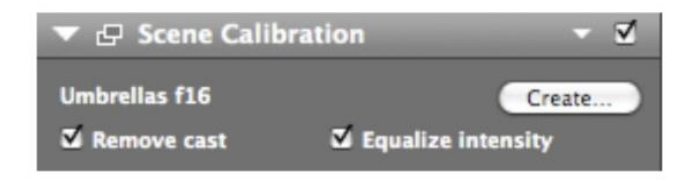

**Fig. 23** - *Scene Calibration*, equilíbrio da luz ativado

11) Retiramos a placa branca, focamos novamente e fotografa-se de novo a mira DCSG, neutralizamos na quadrícula G5 e verificamos se a exposição é exatamente L 97 (muito importante!) na quadrícula E5 (Fig. 24)

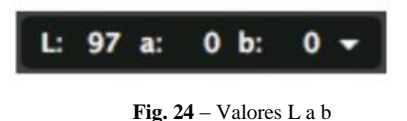

- 12) Exportamos a fotografia da mira DCSG (TIFF-16bit) e saímos do Phocus.
- 13) Abrimos o BasICColor Input 3, o programa lê a mira X-rite DCSG e selecionamos os dados de referência DCSG (dados de referência espectral) (Fig. 25).

| ററ           |                      | <b>Reference Selection</b>      |                                      |
|--------------|----------------------|---------------------------------|--------------------------------------|
| reflective   | Agfa                 | Color Checker                   | Digital ColorChecker SG colorimetric |
| transmissive | Fuji                 | Color Checker DC                | Digital ColorChecker SG spectral.txt |
|              | <b>CretagMacbeth</b> | <b>Digital Color Checker SG</b> |                                      |
|              | HutchColor           |                                 |                                      |
|              | Kodak                |                                 |                                      |
|              | Monaco               |                                 |                                      |
|              | SpotColor            |                                 |                                      |
|              | basiCColor           |                                 |                                      |
|              | colorXact            |                                 |                                      |
|              |                      |                                 |                                      |
|              |                      |                                 |                                      |
|              |                      |                                 |                                      |
|              |                      |                                 |                                      |
|              |                      |                                 |                                      |
|              |                      |                                 | $+$ $+$                              |
|              |                      |                                 |                                      |
| Install New  |                      |                                 | OK                                   |
|              |                      |                                 |                                      |
|              |                      |                                 |                                      |
|              |                      |                                 |                                      |
|              |                      |                                 |                                      |

**Fig. 25** - Basic Color - dados de referência espectral

14) Recortamos a mira, arrastamos o canto superior esquerdo e o canto inferior direito, fazendo coincidir as quadrículas do programa com as da mira até estarem todas verdes. Qualquer quadrícula mal alinhada mostrará cor amarela ou vermelha (Fig. 26).

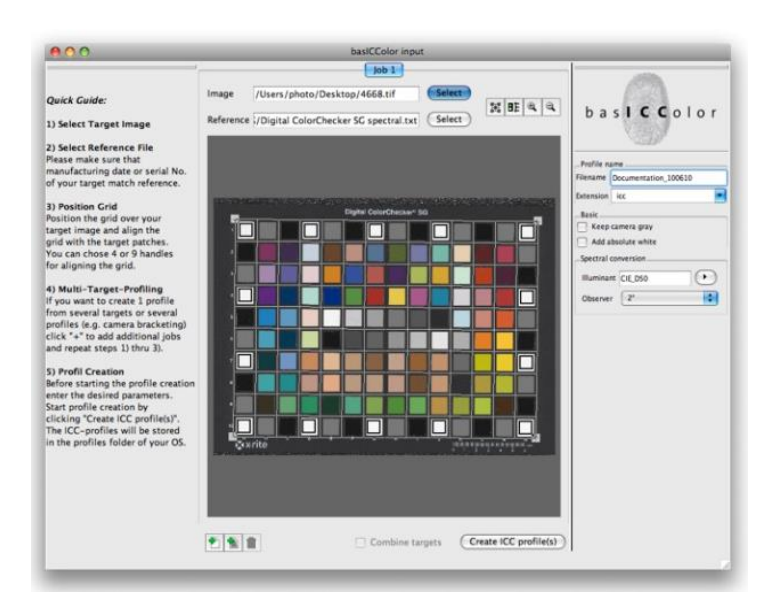

**Fig. 26** - Basic Color – criação do perfil de entrada

- 15) Damos um nome ao perfil, de preferência relacionado com o nome do objeto e data, sem espaços ou símbolos especiais por exemplo: "2014-05-25-nightwatch"
- 16) Selecionamos D50 na conversão espectral e deixamos as caixas desativadas para *Camera Gray* e *Absolute White*.
- 17) Criamos o perfil. O perfil ICC será automaticamente guardado na pasta *Colorsync User.*
- 18) Reabrimos o Phocus e ajustamos os *settings* de exportação para o nosso normal *Working Space* (Fig. 27)*.*

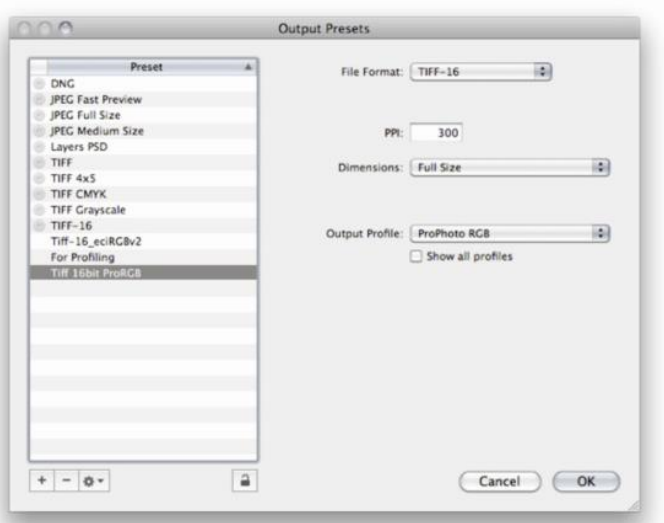

**Fig. 27** - Perfil de saída

19) No menu *Reproduction*, em *Input Profile*, selecionamos o perfil então criado, em vez do *default* (Fig. 28).

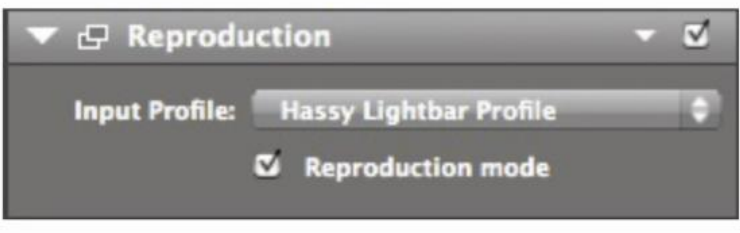

#### **Fig. 28** - Perfil de entrada #2

20) Verificamos a exposição no branco (precisamos, na maior parte das vezes, de mover ligeiramente as luzes para alcançarmos o branco E5 com L 97) (Fig. 29). Podemos ainda ajustar a exposição no programa, no máximo até nove centésimas para cima ou para baixo em *exposure*.

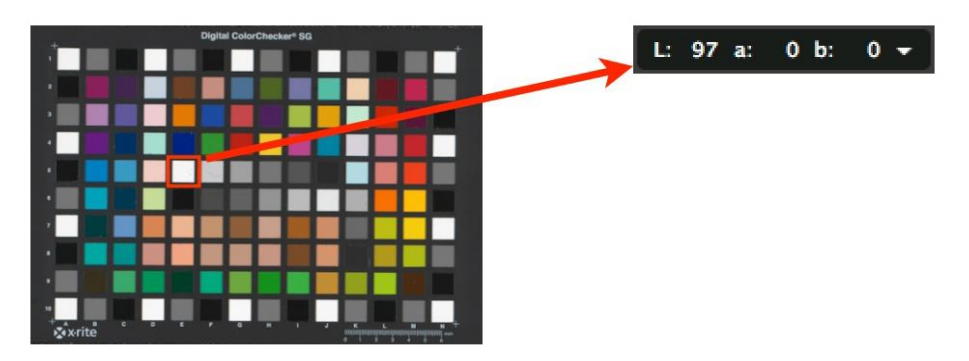

**Fig. 29** - O branco E5 com L 97

21) Seguindo as tabelas de tolerância de exposição – *Metamorfoze,* no nosso *Working Space* (espaço de cor) atual - eciRGBv2, verificamos se os valores neutros da mira DCSG estão dentro das tolerâncias listadas para cada quadrícula (Fig. 30).

Nota: com a curva de exposição, linear (*default*), constataremos com certeza que, certas quadrículas se encontram acima ou abaixo das tolerâncias. Até aqui tudo bem, desde que todos os valores não caiam fora da linha de tolerância. Se virmos que todos os valores estão num lado ou no outro dessa linha, basta ajustar a exposição um pouco e verificar (Geffert, 2012, pp. 3-9; 14-16).

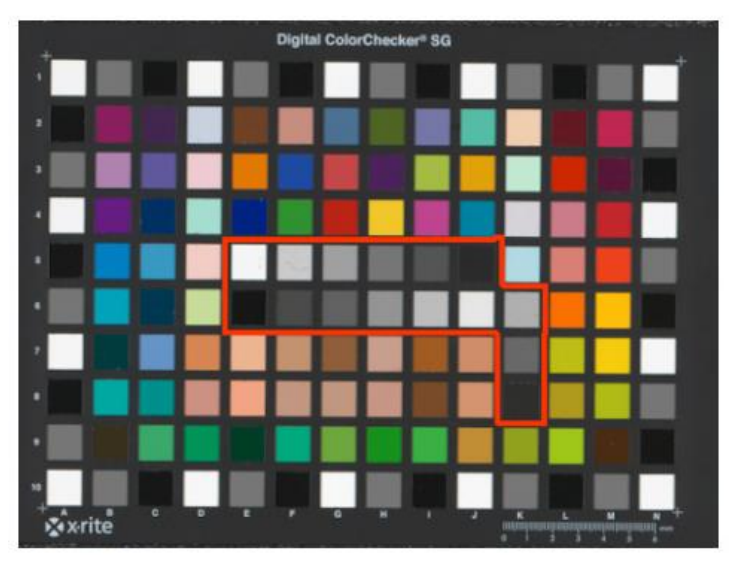

**Fig. 30** - Os neutros que definem a curva de exposição

# **Tolerâncias do Delta E no CIELAB**

As Diretrizes de *Metamorfoze* descrevem tolerâncias precisas do equilíbrio de brancos, exposição, iluminação e cor num valor de desvio, em comparação com os valores de referência teóricos (geralmente predominantes) e reais (medidos pela mira técnica). Os valores de referência são valores L \* a \* b \* das quadrículas dos neutros e das cores, obtidos pelas miras técnicas. Estes valores são usados para descrever com precisão os tons de cinzento e cores. Os valores L \* a \* b \* provêm do espaço de cor da CIE 1976 L \* a \* b \*, também referido como CIELAB. O desvio de valores L \* a \* b \* na imagem digital (amostra), comparados com os valores de referência, é-nos fornecido em valores como ΔE, ΔL, ΔC e ΔH. O sinal "Δ" representa "Delta" que significa diferença. 'L' significa luminância, 'C' representa cor (*chroma*) e "H" significa tom (*hue*). Delta E engloba (média) todos os desvios (luminância, cor e tonalidade) da amostra (*sample*) em relação ao ficheiro de referência utilizado. A fórmula utilizada para calcular os desvios e descrever as tolerâncias nas Diretrizes de *Metamorfoze* é CIE 1976.

A vantagem de descrever desvios e tolerâncias em valores L \* a \* b \* é o facto de que estes valores estão ligados à perceção humana dos desvios do equilíbrio de brancos, luminância e cor (Dormolen, 2012, p. 16).

### **Verificação** *on-line* **da qualidade, segundo as Diretrizes**

Após a conclusão da calibração de câmara, ou seja, de volta ao nosso espaço de cor (eciRGBv2) e com o perfil de entrada aplicado, voltamos a fotografar a mira x-rite Digital Color Checker SG e exportamos o ficheiro RAW para o formato TIFF. Este ficheiro pode ser analisado por diversos *softwares* dedicados, como por exemplo o *IQ-analizer*, mas existe uma alternativa de análise na internet em [http://delt.ae,](http://delt.ae/) bastando um breve e gratuito registo no referido *site* (Fig. 31). Depois basta fazer *upload* do TIFF (mira) e esperar pelos resultados, em especial o ∆E da totalidade da mira (média), que não pode variar mais que 4 valores, devendo situar-se o mais próximo possível de 0 (zero).

Os valores de amostragem das quadrículas neutras devem estar compreendidos entre -2 e +2 dos valores de referência. As quadrículas de cor poderão desviar-se até 10 valores da referência (Geffert, 2012, p. 17,18).

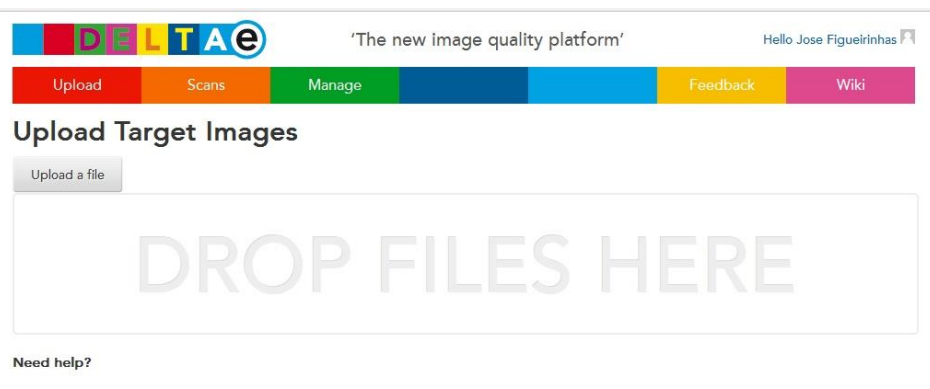

Check which targets we support here, and how to best position the targets in the images here. Please report problems, feedback and questions through the feedback button in the menu.

© 2012 - 2015 Picturae Terms & Conditions Colophon

12 users online

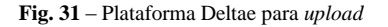

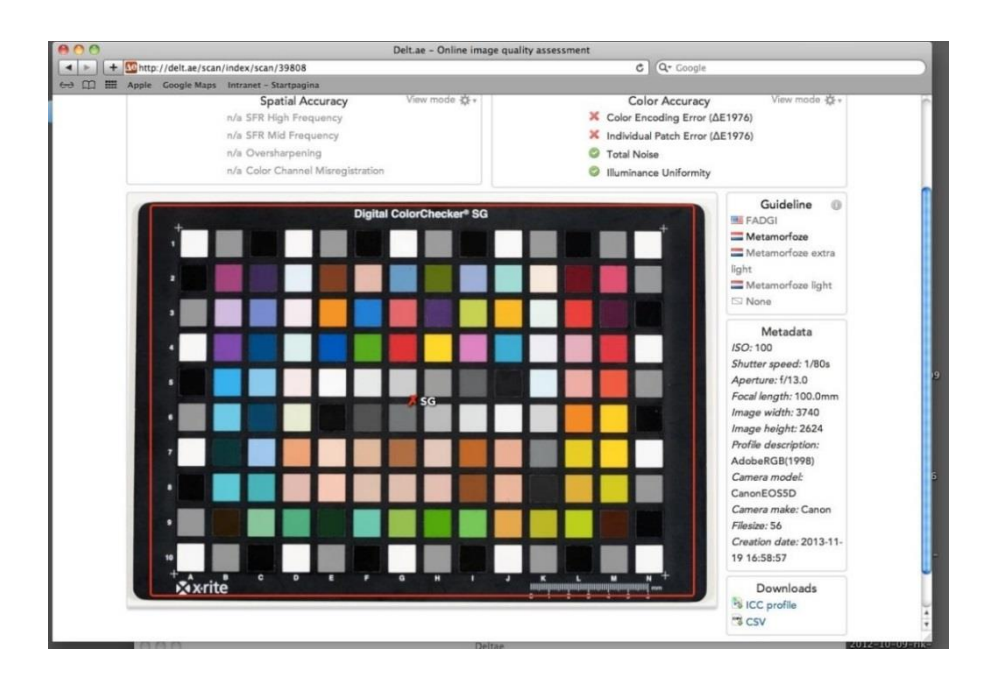

**Fig. 32** – Resultado geral da análise da mira DCSG #1

A linha a vermelho à volta da mira (Fig. 32), significa que a imagem está fora das tolerâncias exigidas, devendo por isso proceder-se a eventuais correções (muito pequenas) no rácio dos iluminadores e/ou posição da mira. Esta proposta de imagem (TIFF exportado) estaria reprovada.

Na figura 33, a linha já se encontra a verde, permitindo-nos iniciar a sessão fotográfica com total garantia de qualidade *Metamorfoze*, com estes últimos ajustes. Podemos ver à direita (Fig. 33) as três Diretrizes de *Metamorfoze* holandesas e a diretriz FADGI, norte americana. A Diretriz *Metamorfoze* é a mais exigente, se esta estiver bem, as outras também o deverão estar.

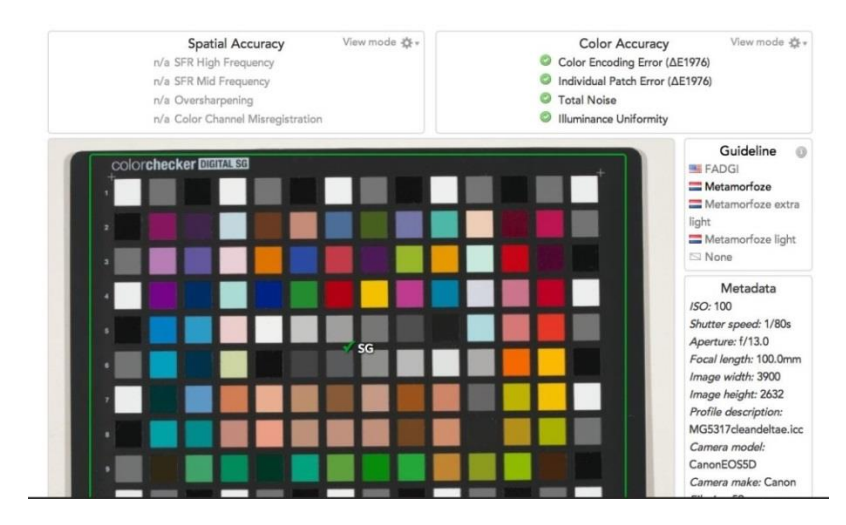

**Fig. 33** - Resultado geral da análise da mira DCSG #2

| 4 8 detae/statistic/paper2/stati (1039)                       |                                                                                                    |                                                                                                    | $C \times C$ (The Complete                                                                                                    | $9.02 - 4.14$ |
|---------------------------------------------------------------|----------------------------------------------------------------------------------------------------|----------------------------------------------------------------------------------------------------|----------------------------------------------------------------------------------------------------|---------------|
| (a) Never heaveler > [1] Ann als sing   [1] Learner mission > |                                                                                                    |                                                                                                    |                                                                                                    |               |
|                                                               | <b>DELTAC</b>                                                                                                    | 'The new image quality platform'                                                                                                    | <b>Halla Henri van Beek !!!</b>                                                                                                    |               |
|                                                               | Manage<br>Scare<br>Upload                                                                                                   |                                                                                                    | Wki<br>Feasther                                                                                                    |               |
|                                                               | Targets Scan `M-RP-P-OB-205.058-00.tif`                                                                                     |                                                                                                    |                                                                                                    |               |
|                                                               | Spatial Accuracy<br>C SFR High Prequency<br><b>O</b> SFR Mid Frequency<br>O Oversharpening<br>C Caler Channel Manugiatradun | View mode @ +<br>Color Accuracy<br>n/a Calor Encoding Emir (AE1974)<br>Aria Andhistical Patch Error (AE1976)<br>nia Total Neise<br>04-42                                                                           | View mode O +                                                                                                    |               |
|                                                               |                                                                                                    | 생긴 사장이 어떻게 어렵다 생각<br>24<br><b>SEP</b><br>≂<br><b>THE WINN WAY</b><br>25 W 25 Y<br>$\mathbf{u}$                                                                                                    | Guideline<br>$\sim$<br><b>BEFADE:</b><br><b>COMMANDATION</b><br><b>TT Metersylves</b> asks<br>Eght<br>Matamorfora light<br><b>El None</b>                                               |               |
|                                                               |                                                                                                    | $\cdots$<br>$^{14}$<br>16<br>$\sim$<br>2.2.2.2.2.<br><b>CLASS</b>                                                                                                    | Metadeta<br><b>1920 50</b><br>Shutter speed: 1/125s<br>Aperture: U11.0<br>Fecal length: 120.0mm<br>Image width: 2086<br>Intage height: 2179<br><b>Profile description:</b><br>$acHOB-2$ |               |
|                                                               | ┺<br>本中に旧口り」                                                                                                    | SCANNER SFR & OEC #2 +                                                                                                    | Canara model:<br>HasselbladHAD-SOMS<br>Canara make<br>Hassaltind<br>Filesine 26<br>Creation date:<br>2014-05-23 12:06:52                                                                |               |
|                                                               | <b>IMAGEE</b><br><b>Imax</b><br>PN: QA-62-SFR-P-RP                                                                          | $\frac{1}{2} \left( \frac{1}{2} \right) \left( \frac{1}{2} \right) \left( \frac{1}{2} \right) \left( \frac{1}{2} \right)$<br>THE GROUP<br><b>CALL YOU CAN</b><br>\$100 200, \$100 with to strike bank banks in 1.4 | Downloads<br>"LCBY                                                                                                    |               |

**Fig. 34** - Resultado geral da análise da mira QA-62

A figura 34 ilustra-nos a boa análise efetuada à mira QA-62. Clicando na área delineada pelas linhas verdes, surge um *pop-up*, mostrando-nos os deltas e a resolução real, entre outros resultados, que neste caso foi de 402,7 ppi. A resolução real aumenta ou diminui consoante aproximamos ou afastamos a câmara do objeto (Dormolen, 2012, p. 9).

### **Conclusão**

A preservação é a grande finalidade, o grande objetivo dos conservadores, restauradores e fotógrafos de arte.

A fotografia, como o nível superficial de abordagem ao objeto, destina-se à reprodução visual da camada externa da peça tal como a vemos, usando um tipo de luz normal e, por isso, deverá possuir a maior veracidade possível em relação aos nossos olhos. Permite-nos ainda fazer emergir determinados aspetos quando submetemos as peças a outro tipo de "luz", como é o caso da fluorescência ultravioleta (UV) ou do reflexo infravermelho (IR) emitido pelo objeto.

As Diretrizes de *Metamorfoze* para a Imagem de Preservação trouxeram ao mundo da fotografia aplicada o mais alto rigor no registo digital, fiel ao original, evitando, assim, por parte dos Curadores de Arte, a título de exemplo, que tenham de requisitar, no futuro, a peça original, para uma visualização analítica superficial, dispondo agora, de um novo conceito visual, seja através de um monitor ou de uma impressão, que garante a 99,99% que aquilo que veremos ao observar a imagem de preservação digital, será o mesmo que observar o original.

# **REFERÊNCIAS BIBLIOGRÁFICAS**

- Adobe Systems Incorporated. (2000a). *CIELAB - Color Models - Technical Guides.* Obtido 10 de Maio de 2014, de <http://dba.med.sc.edu/price/irf/Adobe\_tg/models/cielab.html>.
- Adobe Systems Incorporated. (2000b). *CIEXYZ - Color Models - Technical Guides*. Obtido 10 de Maio de 2014, de <http://dba.med.sc.edu/price/irf/Adobe\_tg/models/ciexyz.html>.
- Adobe Systems Incorporated. (2000c). *Device Profiles - Color Management Systems - Technical Guides*. Obtido 10 de Maio de 2014, de <http://dba.med.sc.edu/price/irf/Adobe\_tg/manage/devprofile.html>.
- Adobe Systems Incorporated. (2000d). T*he CIE Color Models - Color Models - Technical Guides*. Obtido 10 de Maio de 2014, de <http://dba.med.sc.edu/price/irf/Adobe\_tg/models/cie.html>.
- Adobe Systems Incorporated. (2014, Maio 10). *The RGB (CMY) Color Model - Color Models - Technical*  Guides. Obtido 10 de Maio de 2014, de <http://dba.med.sc.edu/price/irf/Adobe\_tg/models/rgbcmy.html>.
- American Society of Media Photographers. (s.d.). *Color Space and Color Profiles*. Obtido 11 de Maio de 2014, de <http://www.dpbestflow.org/color/color-space-and-color-profiles#profile>.
- Cruse, P. (s.d.). T*he CIE XYZ Colour Space and the xy Colour Gamut an Introduction*. Obtido 10 de Maio de 2014, de <http://www.colourphil.co.uk/xyz\_colour\_space.shtml>.
- Dormolen, H. van. (2012, Janeiro). *Metamorfoze Preservation Imaging Guidelines - Image Quality, version 1.*0. Obtido de

<http://www.metamorfoze.nl/sites/metamorfoze.nl/files/publicatie\_documenten/Metamorfoze\_Preservation \_Imaging\_Guidelines\_1.0.pdf>.

- Dormolen, H. van, Gillesse, R., & Reerink, H. (2007). *Metamorfoze Preservation Imaging Guidelines - June 2007*. A. Langendoen (Ed.). Koninklijke Bibliotheek: National Library of the Netherlands.
- FADGI Digital Transitions Department of Cultural Heritage. (s.d.). *Image Performance Report*. Obtido 3 de Maio de 2014, de <http://www.dtdch.com/page/fadgi-image-performance-report>.
- Federal Agencies Digitization Guidelines Initiative. (s.d.). *Guidelines: Technical Guidelines for Digitizing Cultural Heritage Materials*. Obtido 3 de Maio de 2014, de <http://digitizationguidelines.gov/guidelines/digitize-technical.html>.
- Geffert, S. (2012). *Phocus - Fine Art Reproduction Configuration Guide*. Obtido de •History of the Rijksmuseum. (s.d.). Obtido 2 de Abril de 2014, de <https://www.rijksmuseum.nl//en/organisation/historyof-the-rijksmuseum>.

Recebido: 7 de outubro de 2015.

Aceite: 17 de dezembro de 2015.